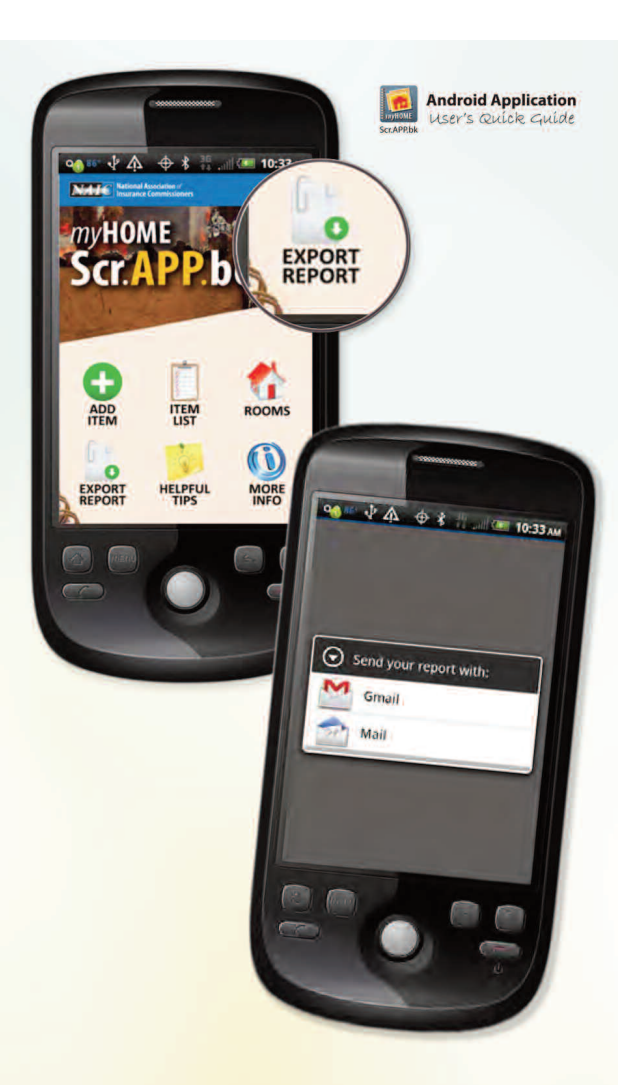

**5. Email a .csv file backup** Tap the "Export Report" icon to send yourself the inventory by email or Gmail. The attached .csv file will open in most spreadsheet applications such as Excel.

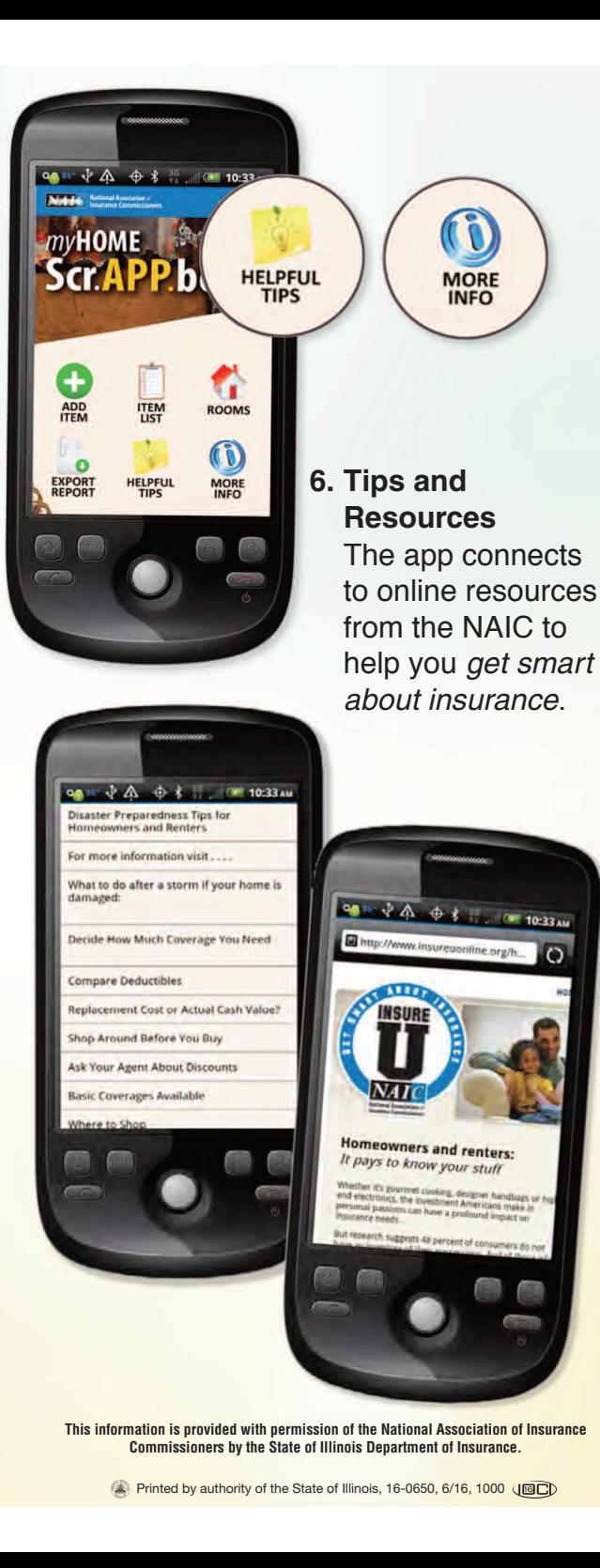

 $\overline{O}$ 

**State of Illinois** Department of Insurance

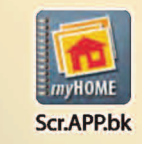

**Android Application** User's Quick Guide

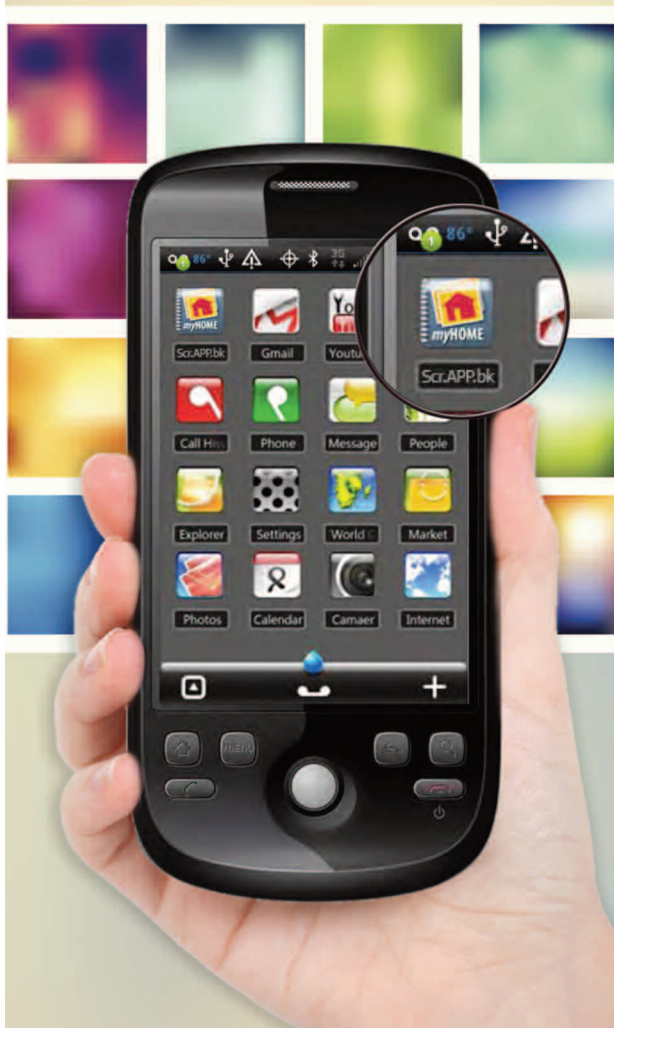

 $\overline{\textbf{NAI}}$  C National Association of For more information visit: home.insureUonline.org

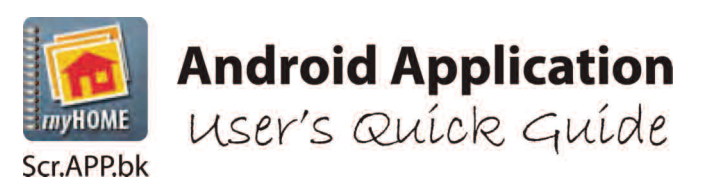

## For more information visit: home.insureUonline.org

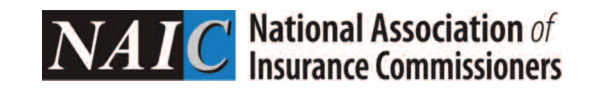

A home inventory can be invaluable when deciding how much insurance coverage fits your life situation, and makes sure you are adequately protected should you need to file a claim.

## **NOW THERE'S AN** *ANDROID APP* **FOR THAT!**

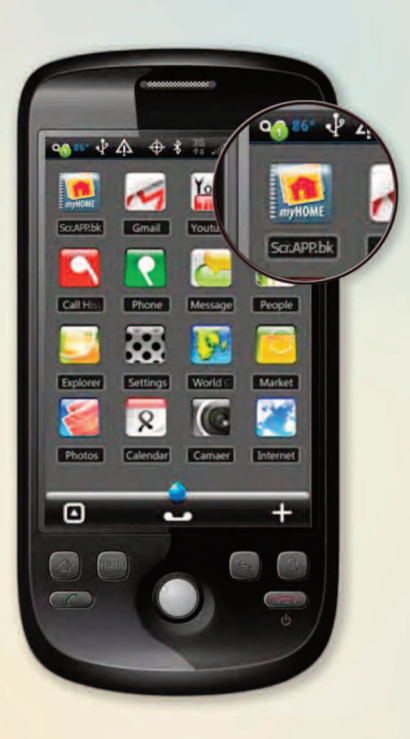

**1. Launch App**

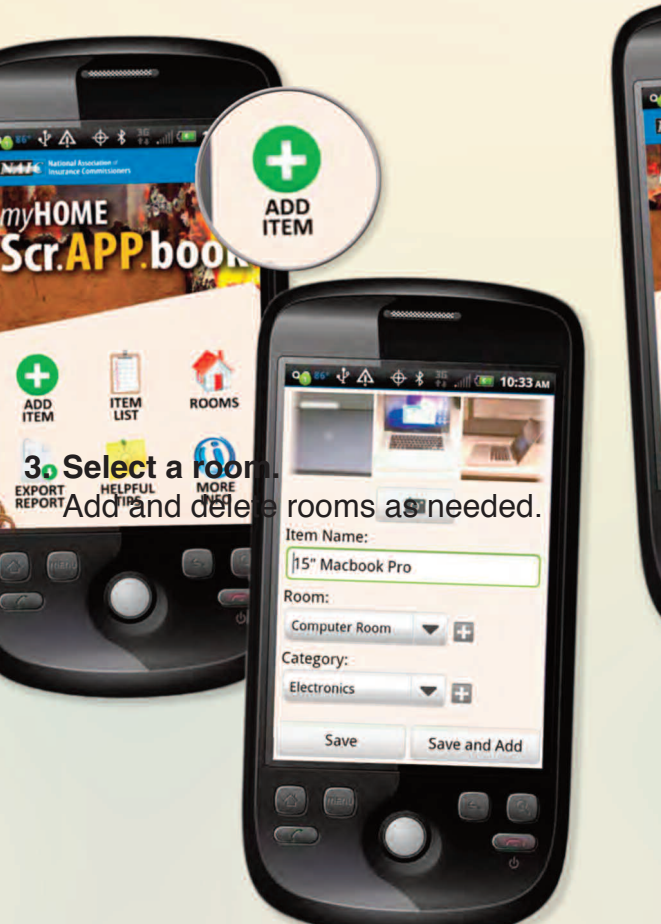

## **2. Add Item**

Take photos of your item, then add details: name, room, category, date of purchase, price, serial number, then "Save." To add more items, click "Save and Add."

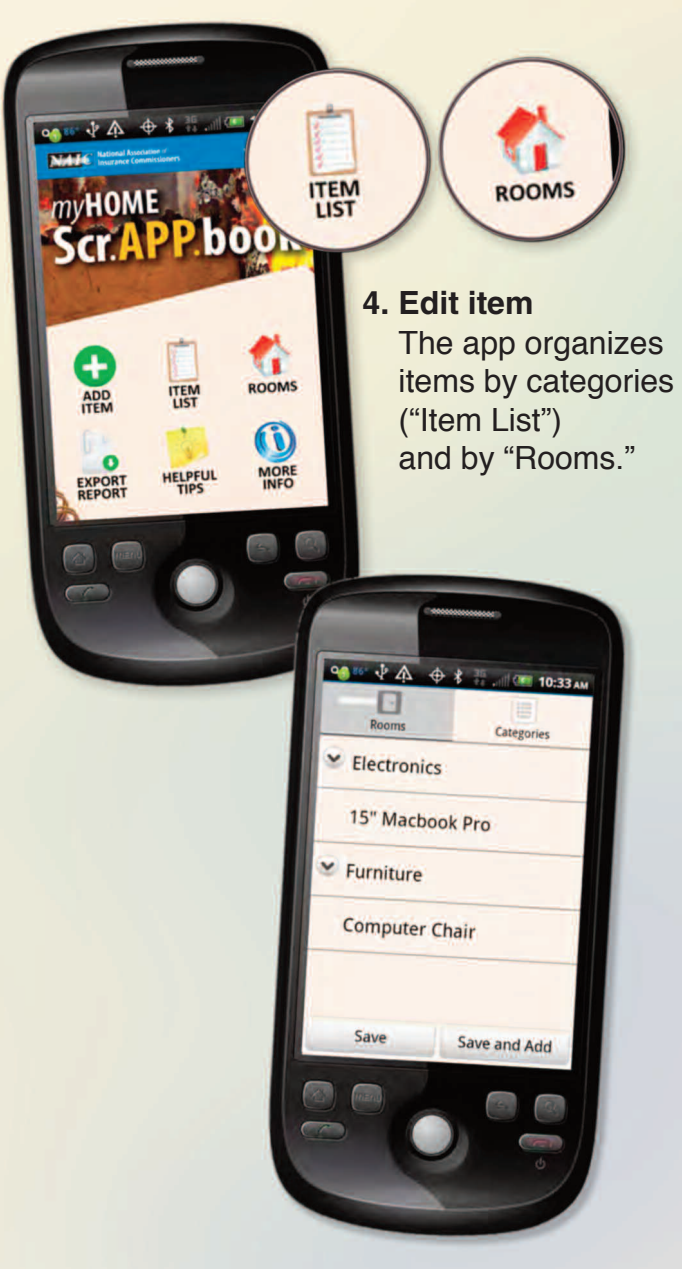